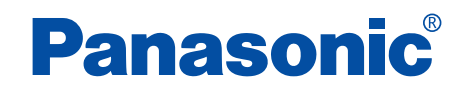

Voice Studio Ver.2.0

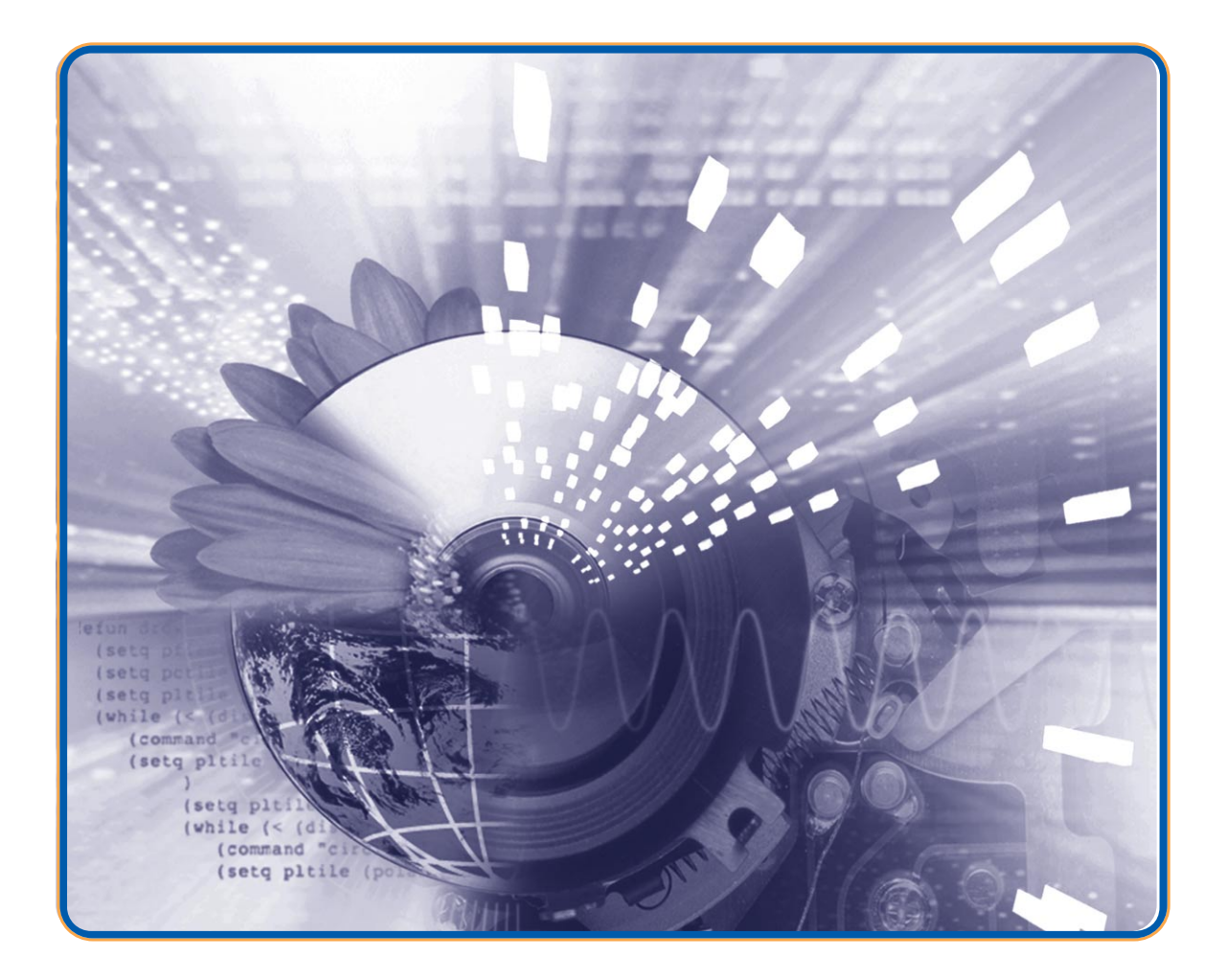

この取扱説明書とICレコーダー(本体)の取扱説明書をよくお読みのうえ、正しくお使いく

 $\textsf{Windows}}\equiv\textsf{SUSR}\left(\textsf{SUSR}\right)$ 

<span id="page-1-0"></span>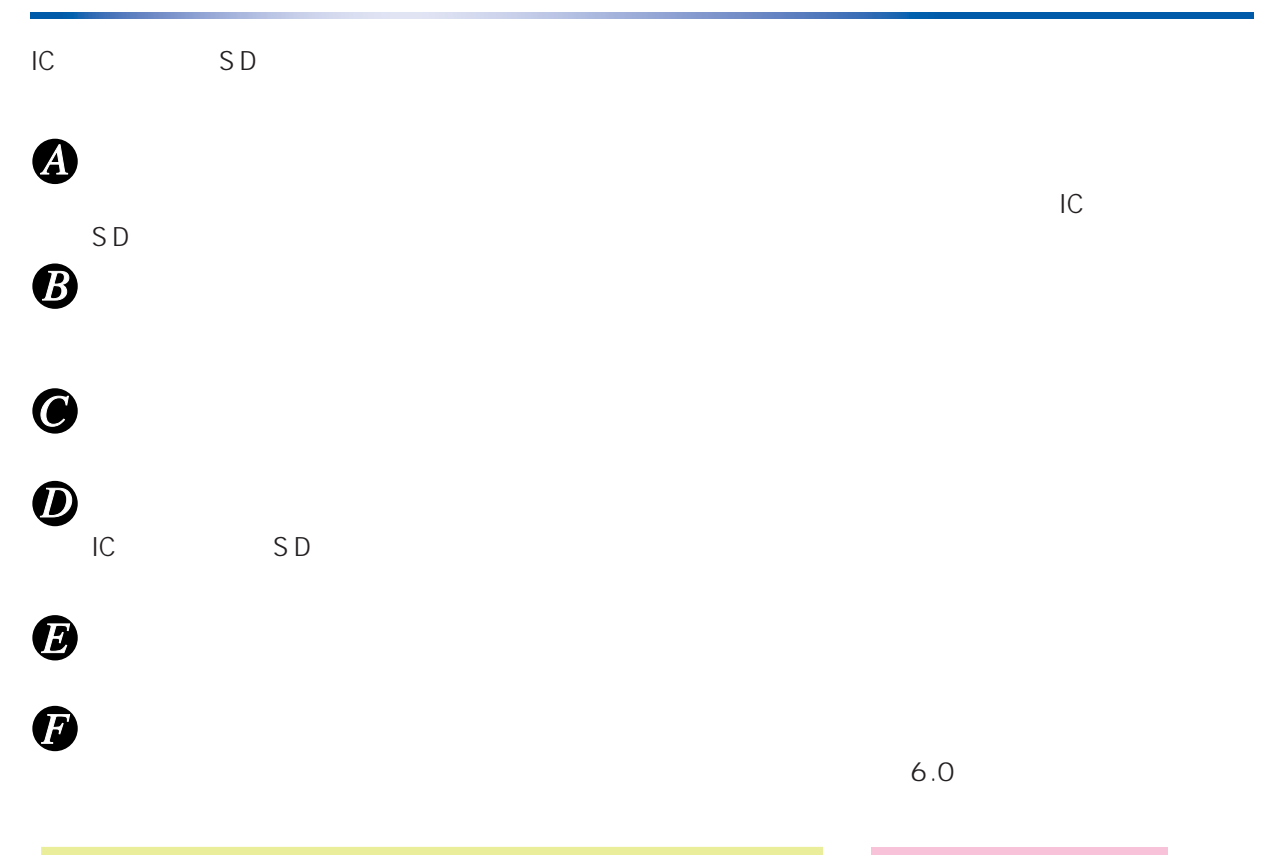

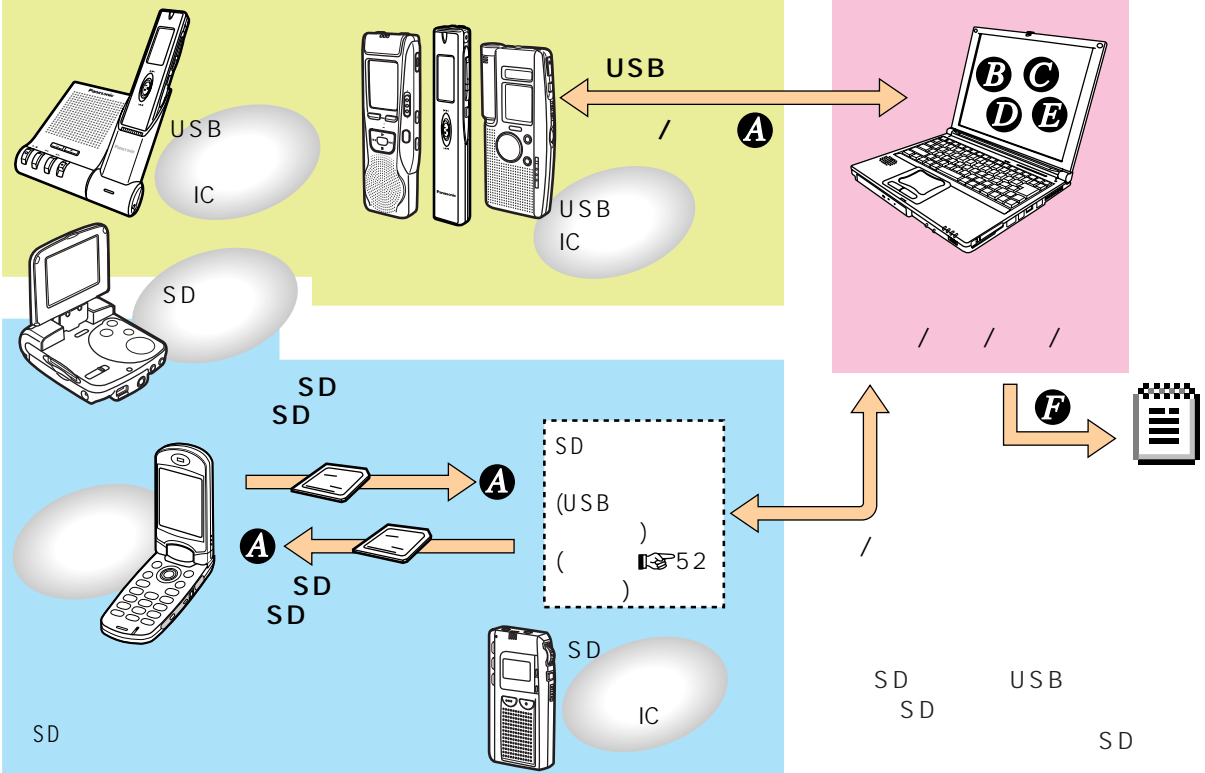

Voice Studio SD Voice Editor/Voice Editor 2/Voice Editor 3

*2* **a** ⊿  $\begin{bmatrix} \Box \ \Box \ \end{bmatrix}$ 

<span id="page-2-0"></span>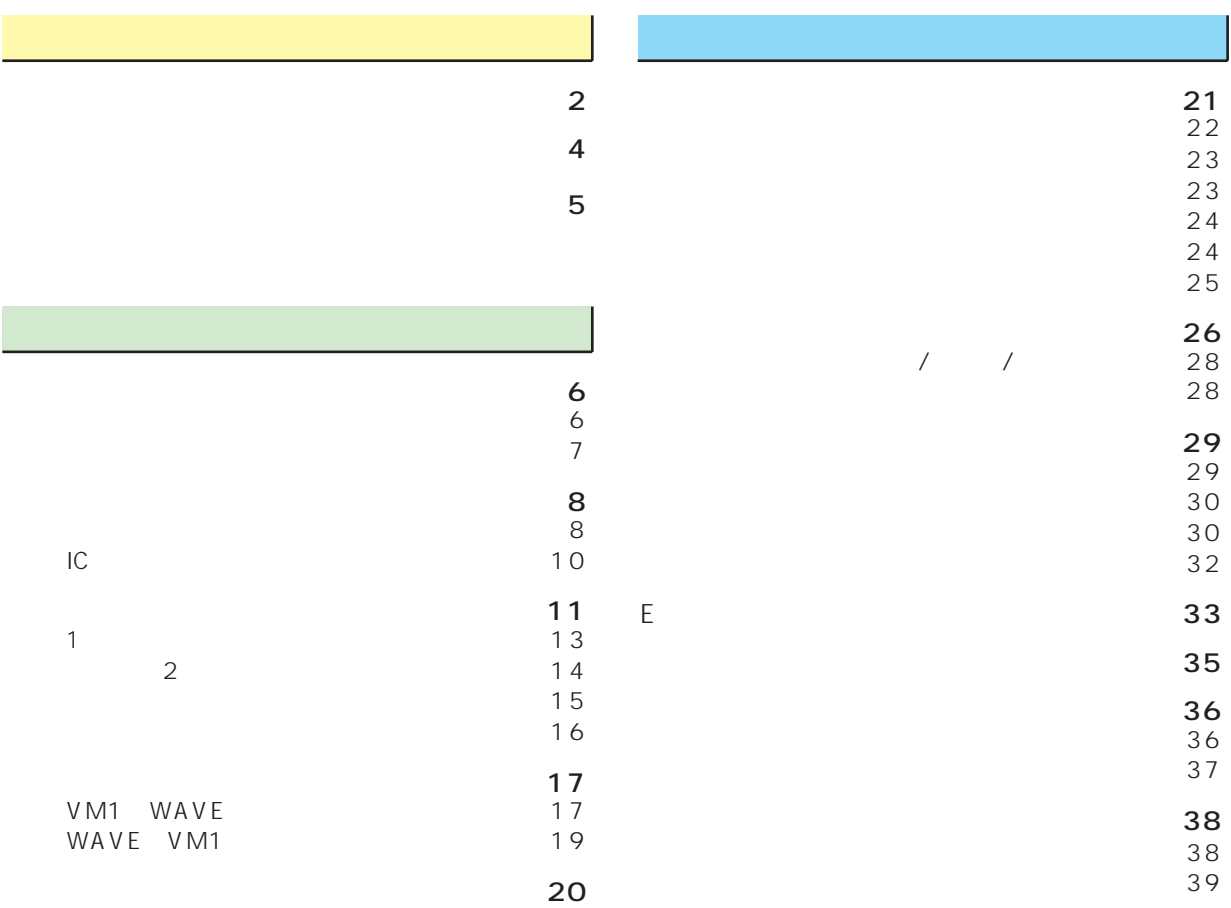

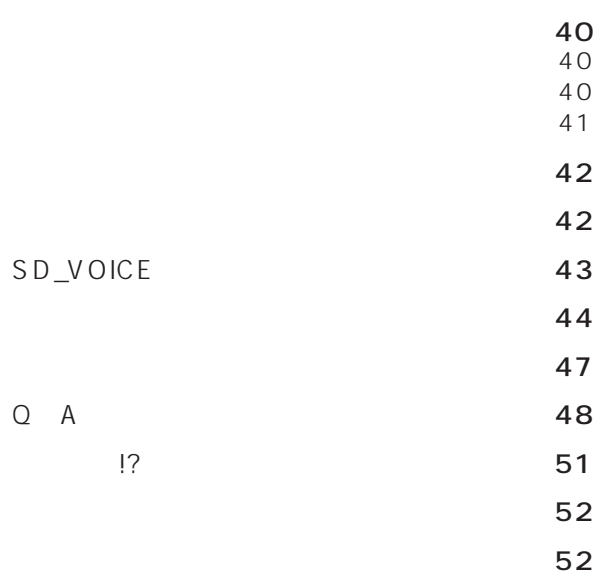

<sub>などの</sub>

[関連商品 ‥‥‥‥‥‥‥‥‥‥‥‥‥‥‥‥](#page-51-0)52

<span id="page-3-0"></span>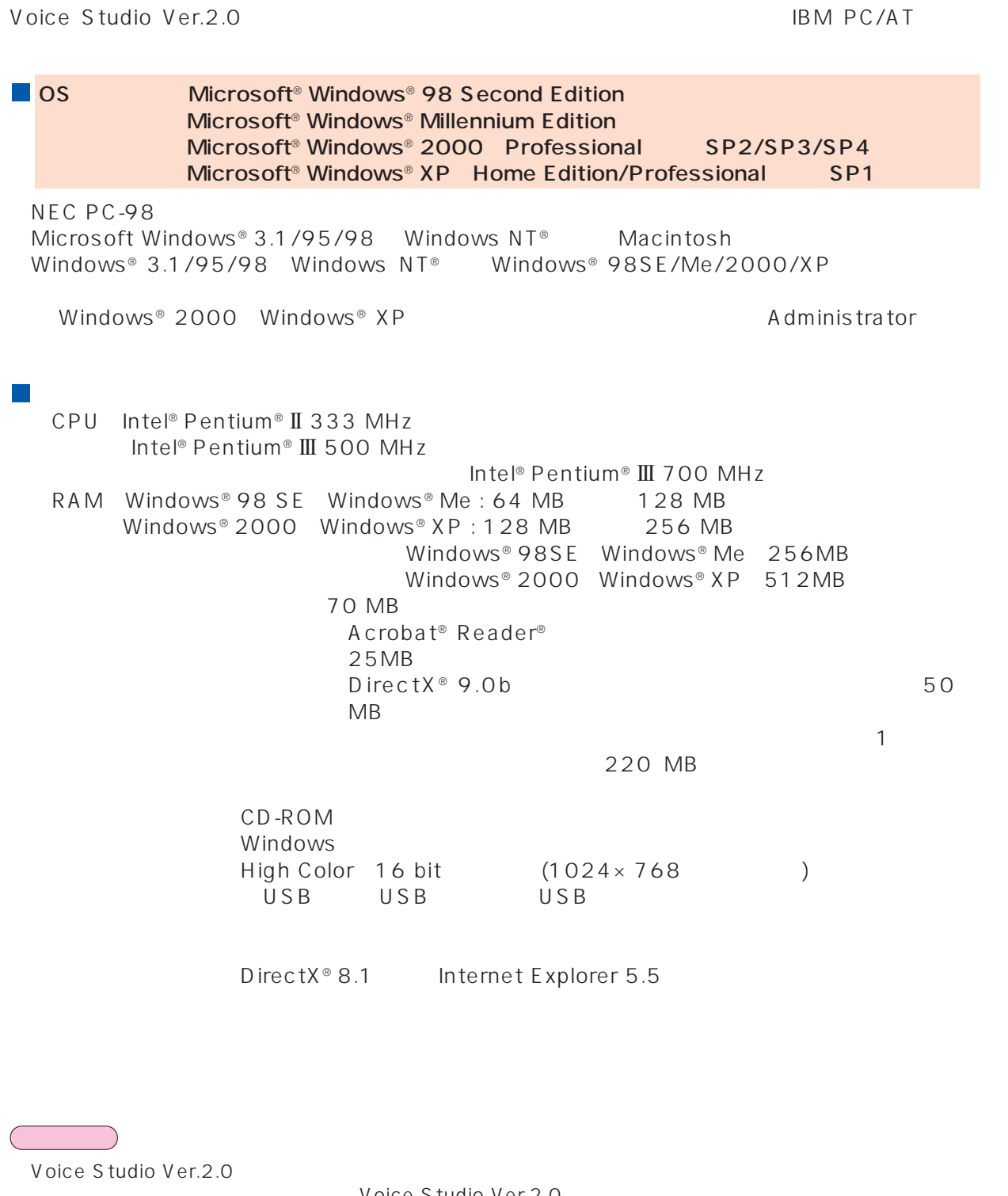

 $V$ oice Studio Ver.2.0 – Voice Editor 3 – Voice Editor 2 for H" – Voice Studio Ver.1.0

– Voice Editor 2 – SD Vice Editor Ver.1.x

<span id="page-4-0"></span>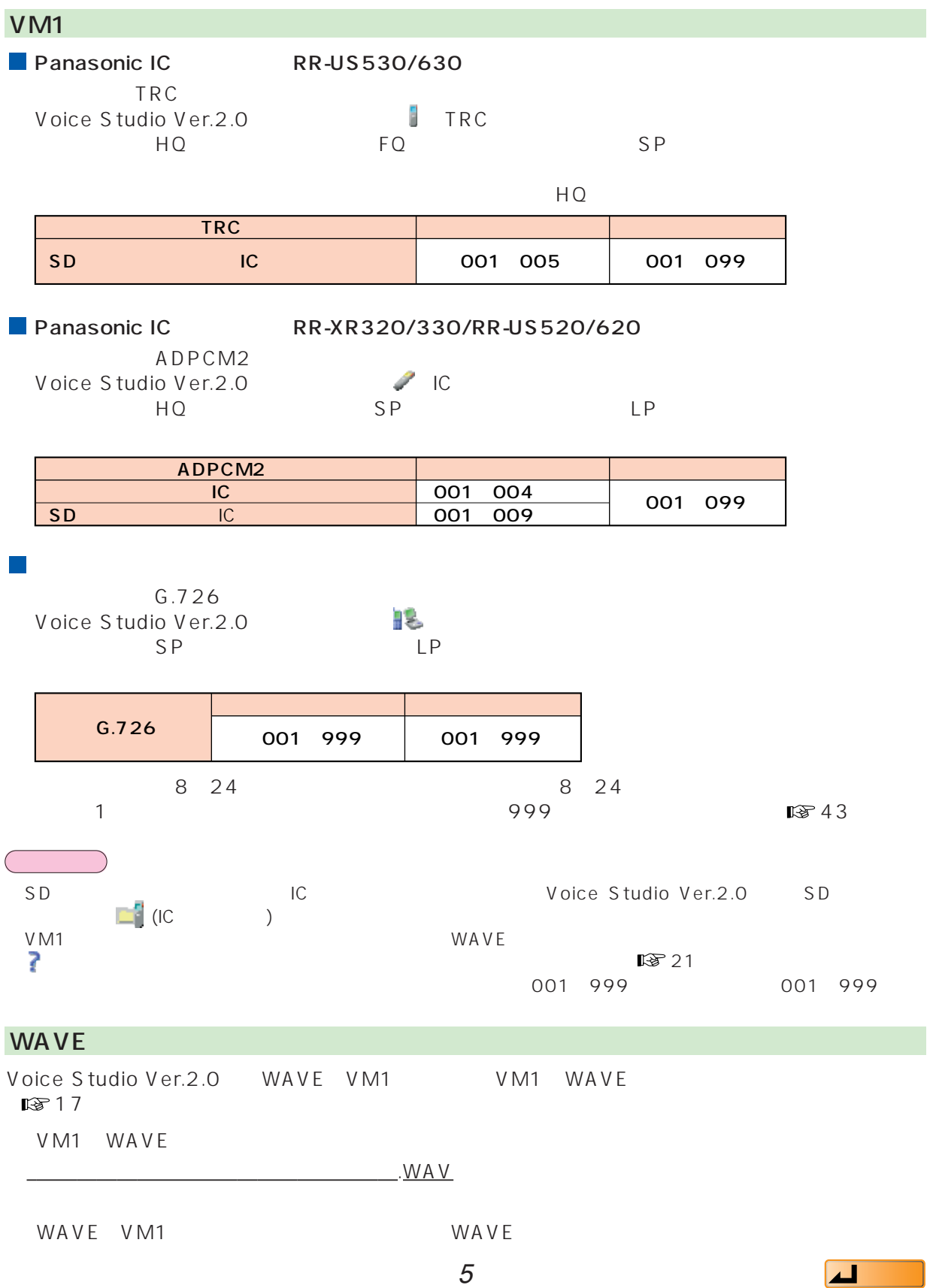

<span id="page-5-0"></span>**D** Windows IC  $\overline{C}$   $\overline{C}$   $\over$  $\Box$ **おおとり** SD USB PC SD Voice Studio Ver.2.0 2 IC<br>2  $2$  IC  $USB$ IC USB Voice<br>Studio USB IC S tudio Windows  $\overline{P}$  *Latin* 3 **Panasonic** Voice Studio **Voice Studio**  $Ver. 2.0$ **おおとり NAT** Copyright © Matsushita Electric Industrial Co., Ltd. 20 ドライブ選択ダイアログ Voice Studio Voice Studio 音声データを保存するドライブを選択してください Ø)  $\begin{bmatrix} 1 & 0 & 0 \\ 0 & 0 & 0 \\ 0 & 0 & 0 \\ 0 & 0 & 0 \\ 0 & 0 & 0 \\ 0 & 0 & 0 \\ 0 & 0 & 0 \\ 0 & 0 & 0 \\ 0 & 0 & 0 \\ 0 & 0 & 0 \\ 0 & 0 & 0 \\ 0 & 0 & 0 \\ 0 & 0 & 0 \\ 0 & 0 & 0 & 0 \\ 0 & 0 & 0 & 0 \\ 0 & 0 & 0 & 0 \\ 0 & 0 & 0 & 0 & 0 \\ 0 & 0 & 0 & 0 & 0 \\ 0 & 0 & 0 & 0 & 0 \\ 0 & 0 & 0 & 0 & 0 \\$  $\bullet$  (C)  $O<sub>k</sub>$ タイトル設定 6 はい このフォルダタイトル名で新規作成します。 別のタイトルをつけたい時は、変更の後「OK」 で確定してください。 フォルダ1 カナタイトル New 34 Mul 6 新規タイトル1 フォルダ1漢字タイトル New 91 M2 フォルダ2 カナタイトル  $4$ 新規タイトル2 フォルダ2 漢字タイトル New% 1M3 フォルダ3 カナタイトル  $2$ フォルダ3 漢字タイトル 新規タイトル3 New%1NL4 フォルダ4カナタイトル  $29$ 新規タイトル4 フォルダ4漢字タイトル  $OK$ キャンセル  $0<sub>K</sub>$ 

<span id="page-6-0"></span>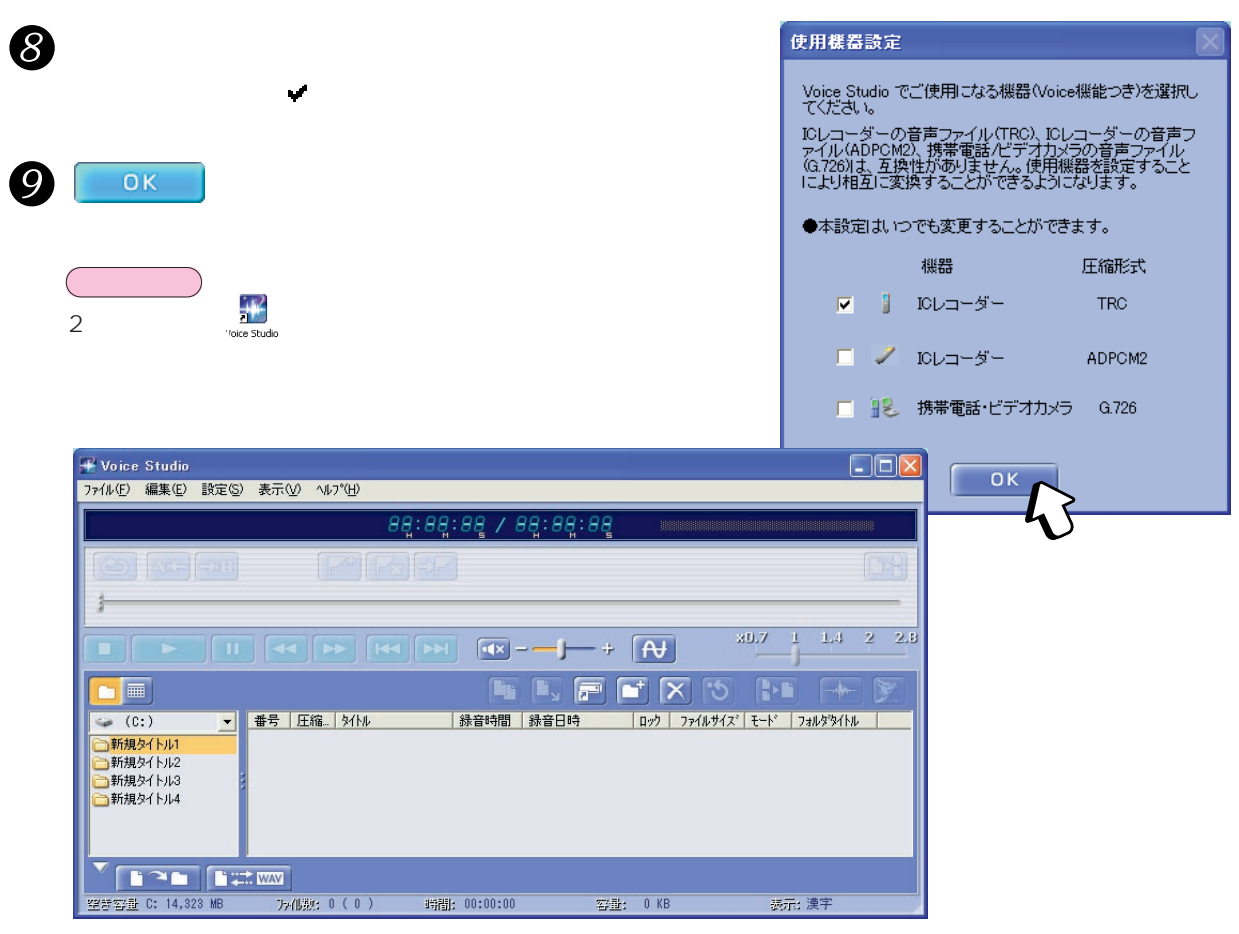

Windowsの画面の設定が「特大フォント」になっていると、〈メイン画面〉の表示が上の通りにならないことが おんしゃ

 $\blacksquare$ 

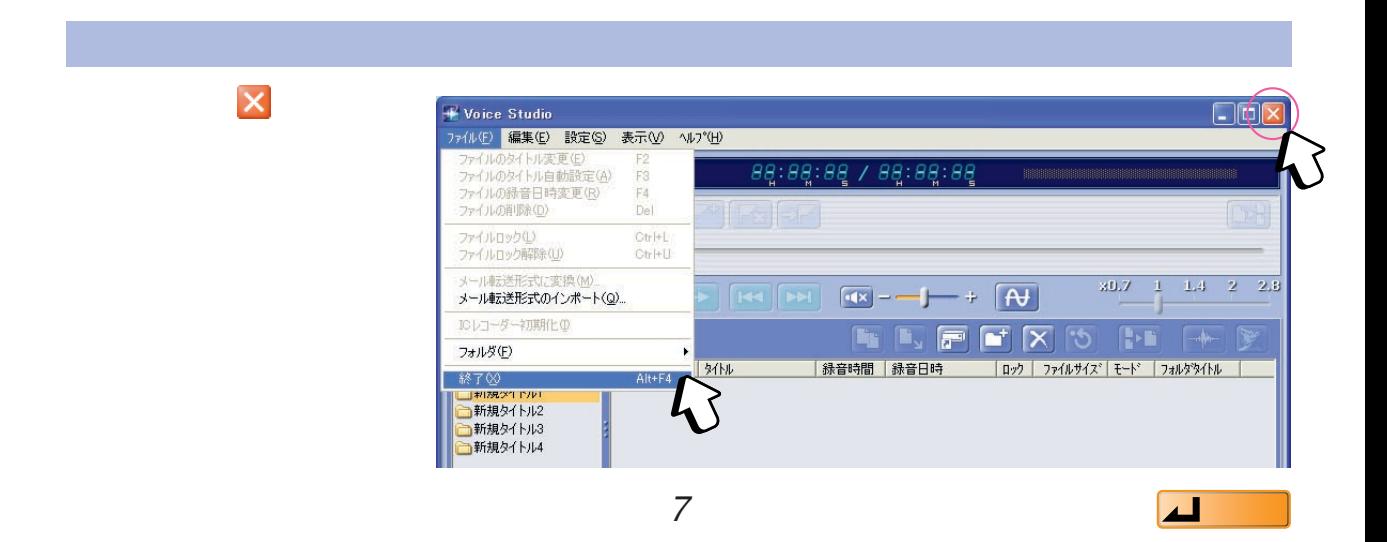

<span id="page-7-0"></span>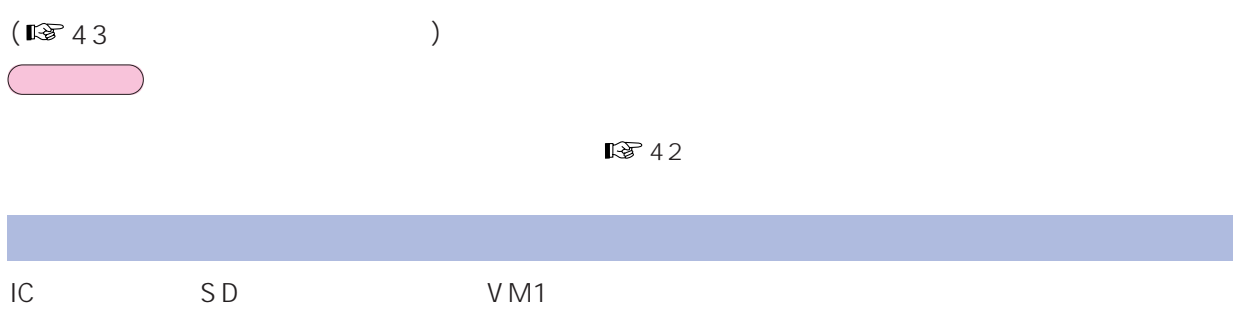

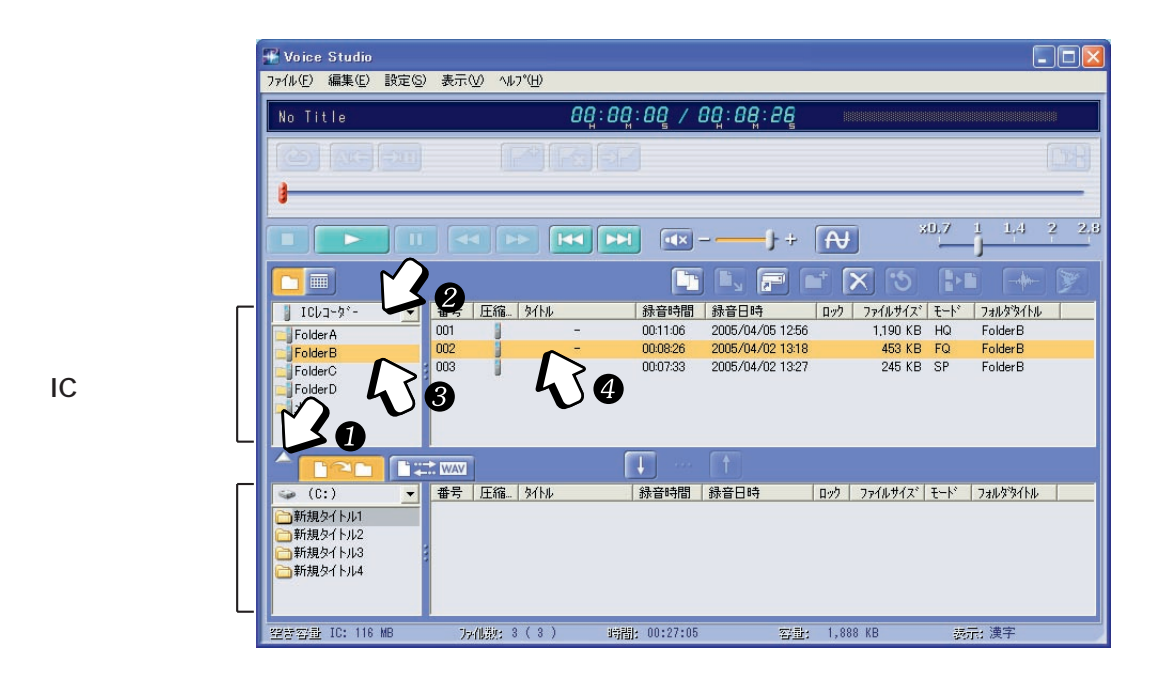

 $IC$ 

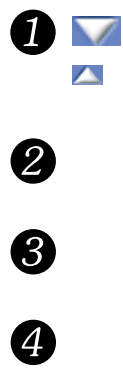

H

 $\left[4 \text{Shift}\right]$  $\boxed{\text{\textcolor{red}A} \text{ Shift}}$ 

 $\boxed{\text{Cth}}$ 

<span id="page-8-0"></span>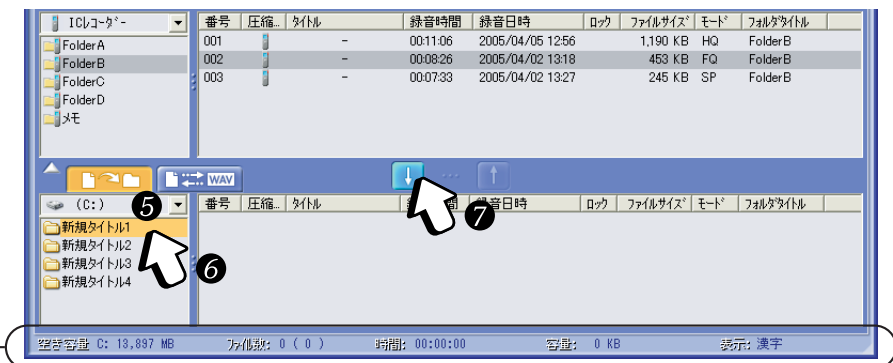

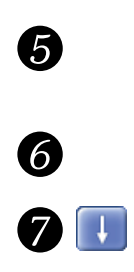

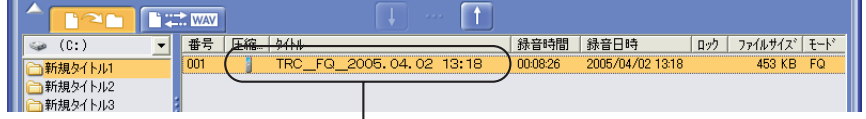

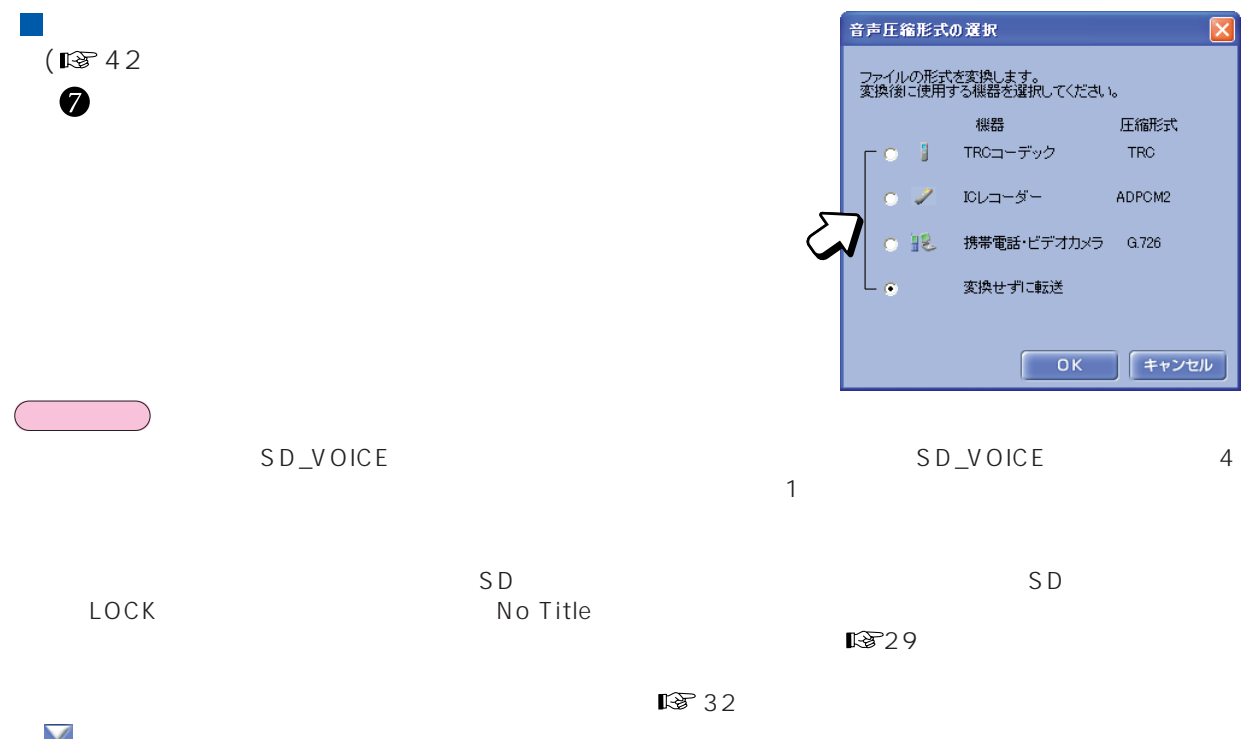

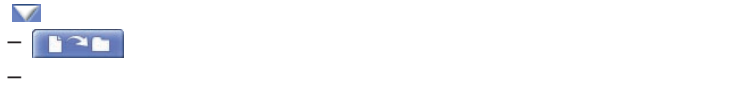

# <span id="page-9-0"></span> $IC$

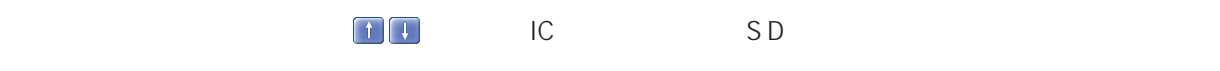

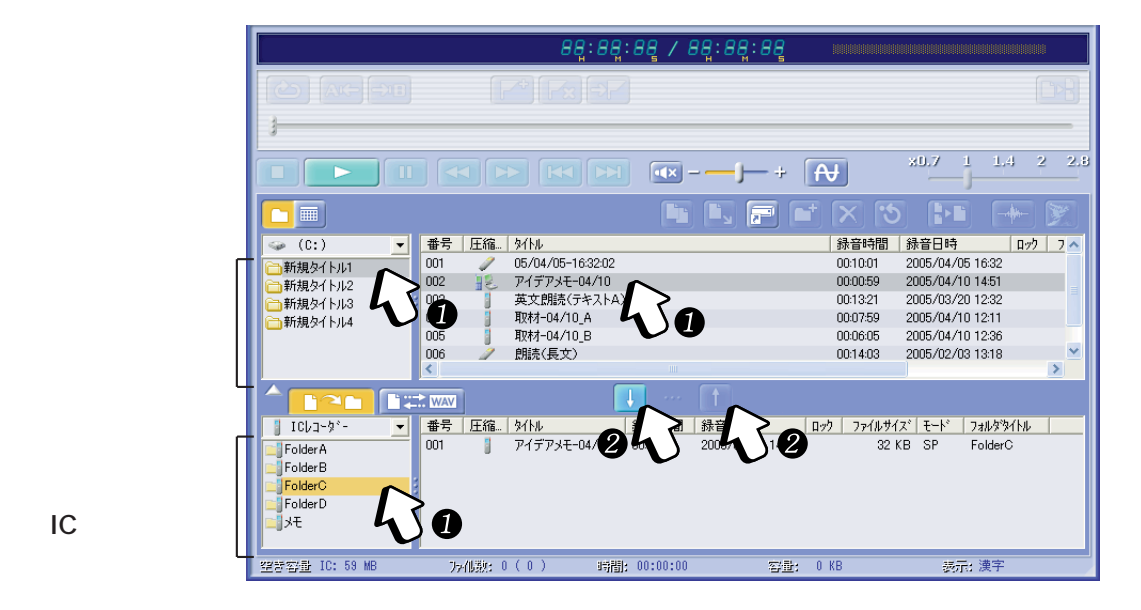

(ICレコーダー)

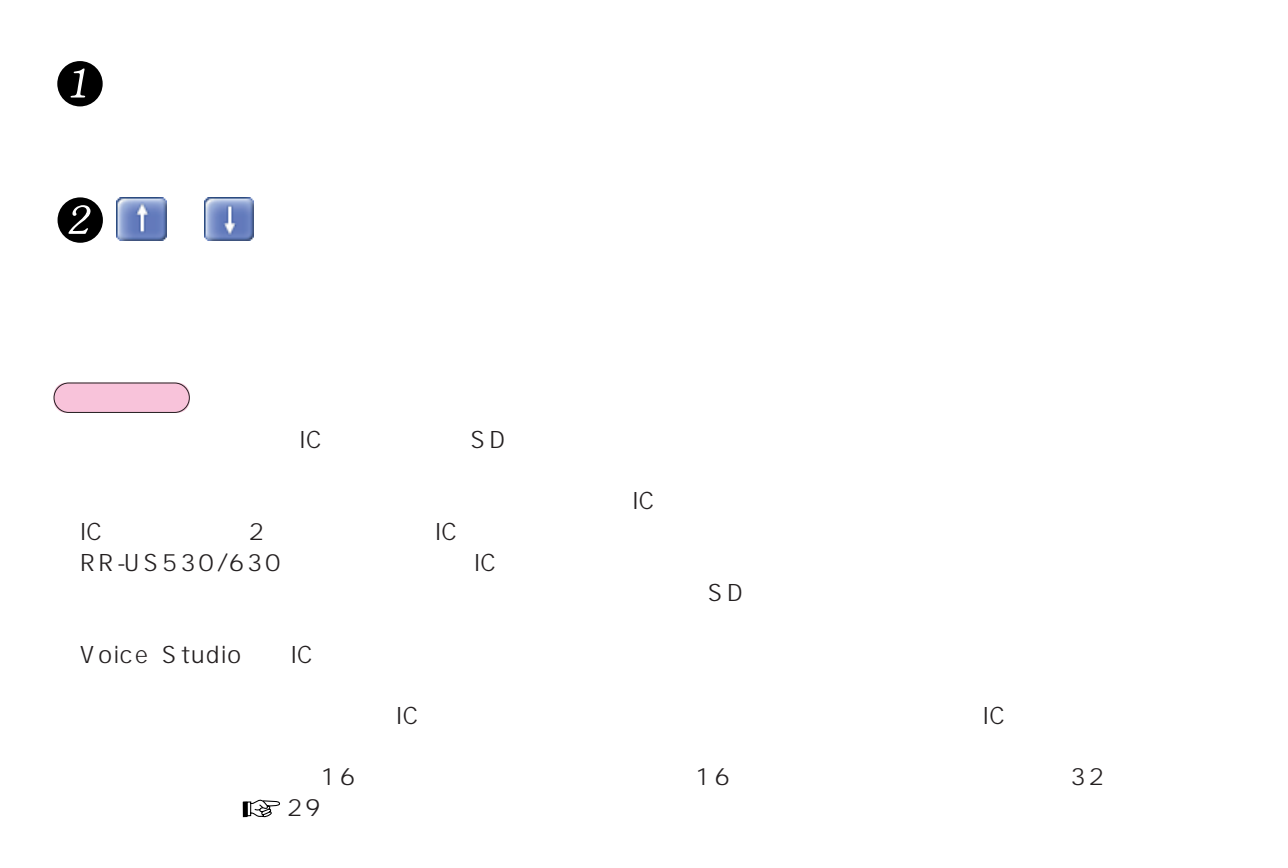

*10* [も く じ へ](#page-2-0) 

<span id="page-10-0"></span> $\blacksquare$ 

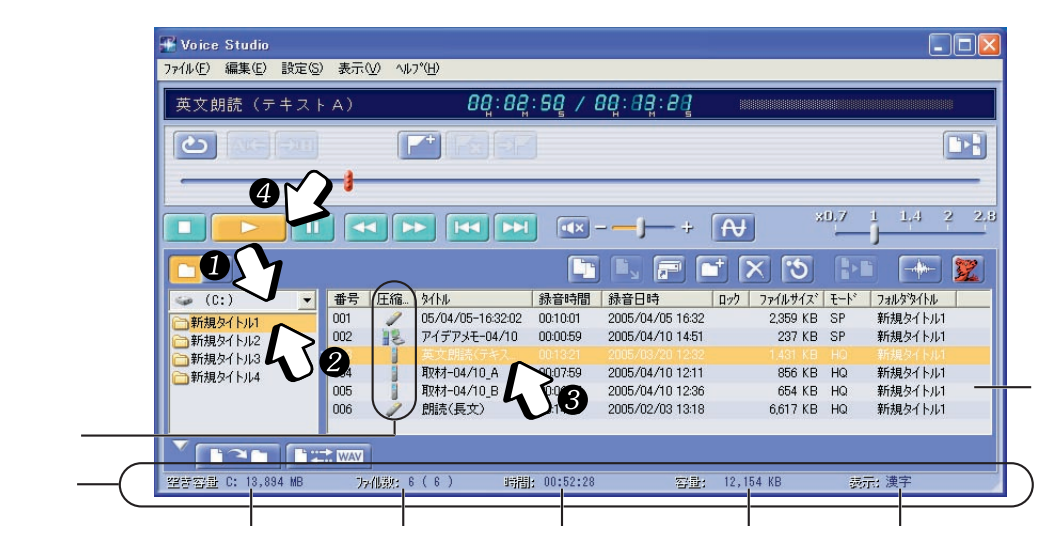

 $12729$ 

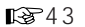

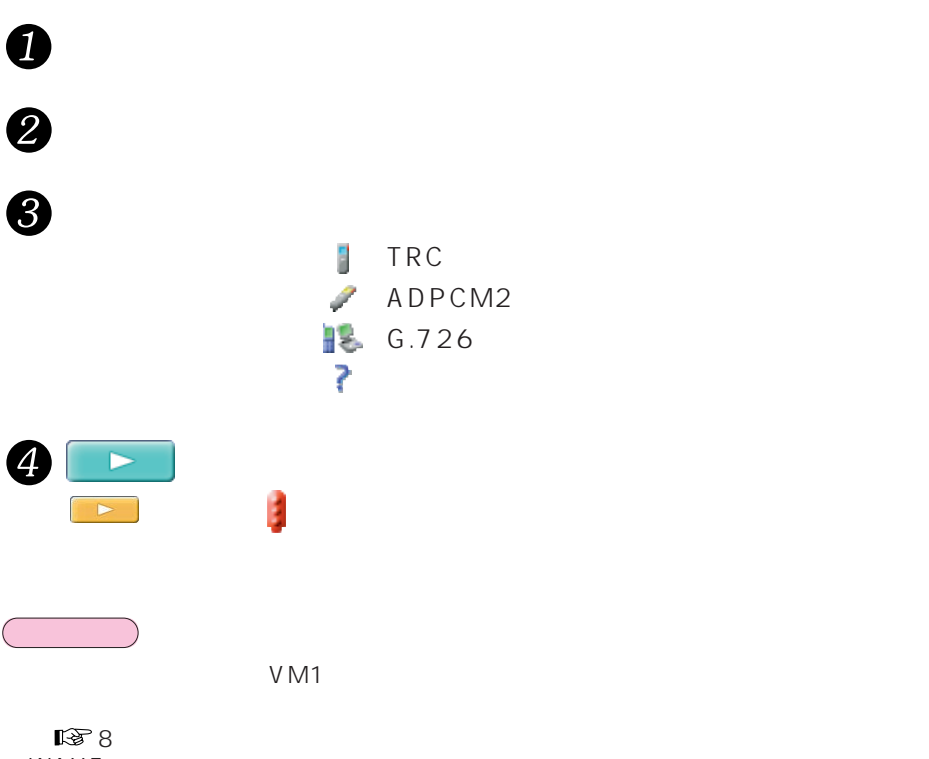

WAVE SARAPS コマイトの音声ファイルもある。これは、再生スピードの音声です。

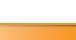

<span id="page-11-0"></span>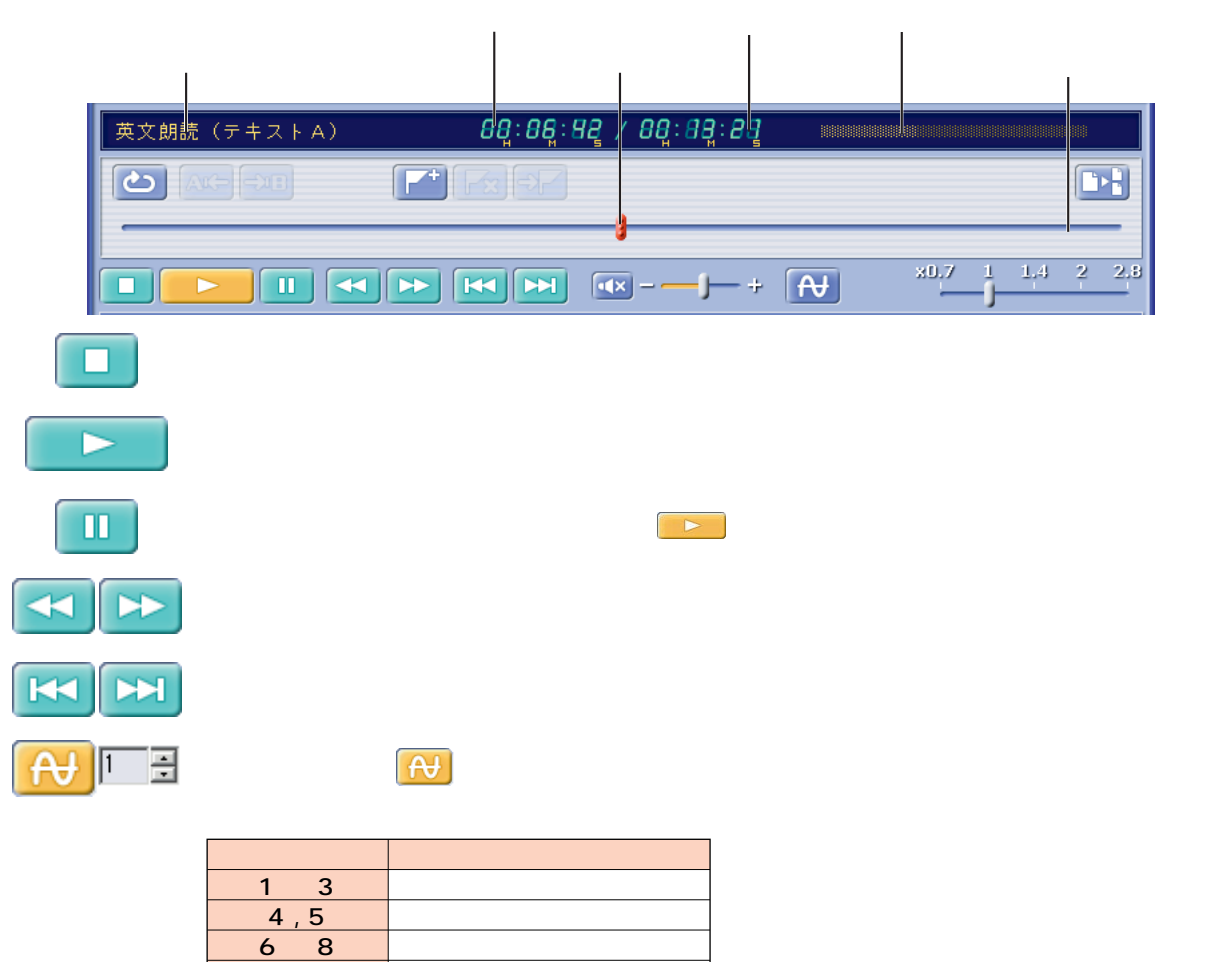

中音域カット

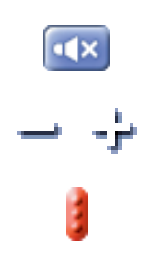

9 , 10

-<br>再生位置の微調整  $\overline{\mathsf{x}}$ 直接入力できます。  $\frac{1}{0.0141}$  $\overline{E}$ 1 1 - 1  $\overline{\mathbf{G}}$  $\overline{\mathbb{L}}$  $\boxed{5}$ ■■じる

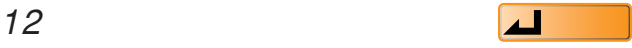

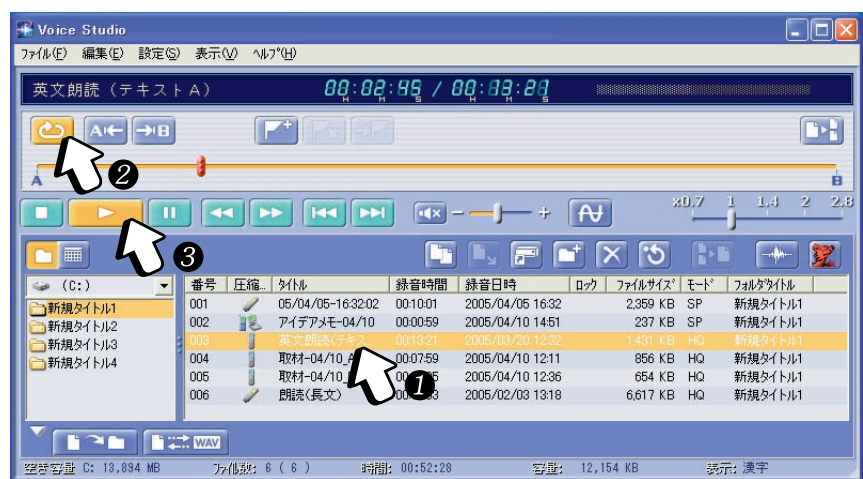

<span id="page-12-0"></span>ეთი მოქალად განაწყოფა და მოქალად განაწყოფა და მოქალად განაწყოფა და მოქალად განაწყოფა და მოქალად განაწყოფა და

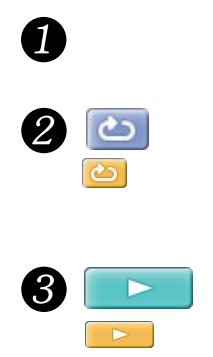

 $\Box$ 

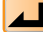

## <span id="page-13-0"></span> $\sim$  2

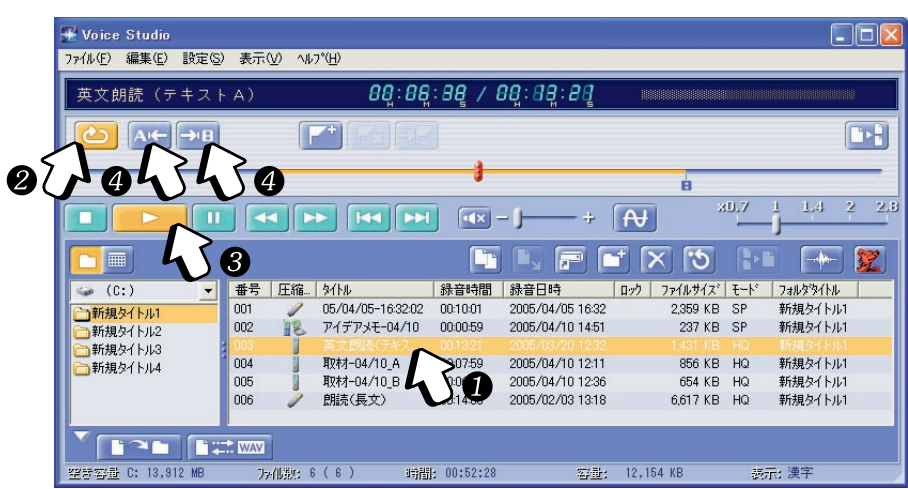

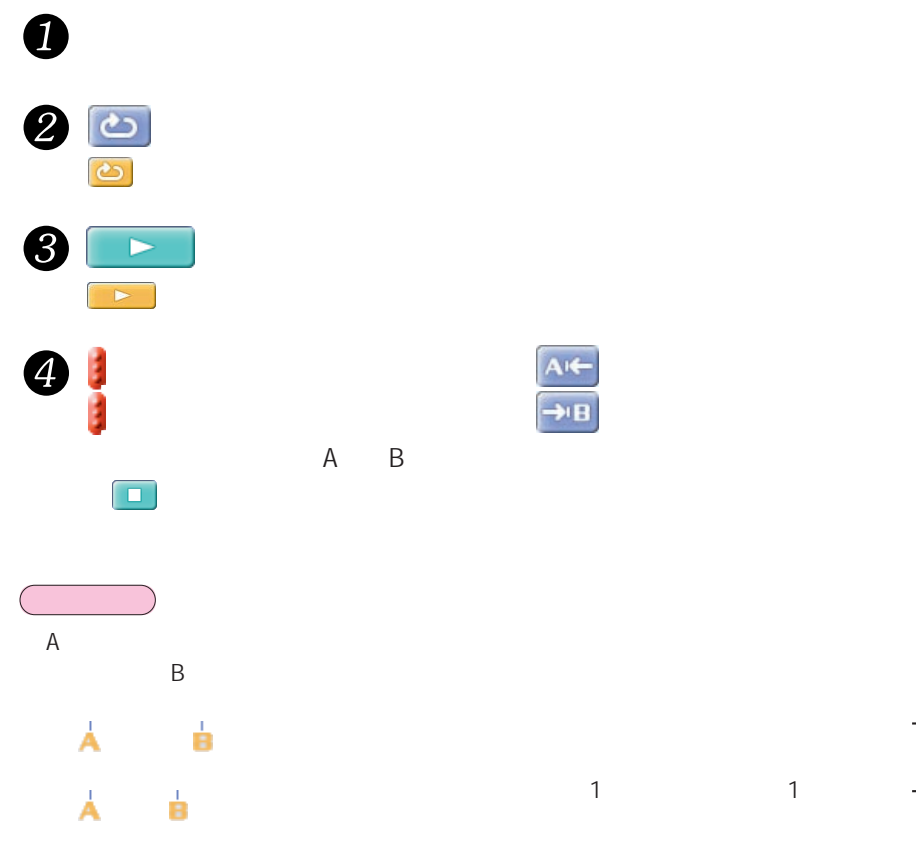

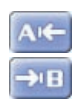

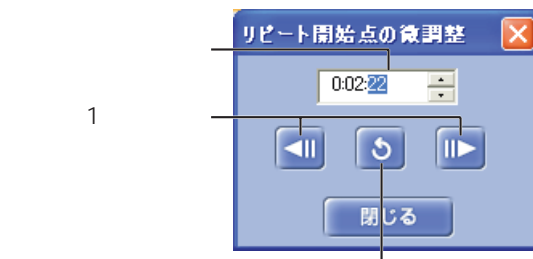

 $1$ 

<span id="page-14-0"></span>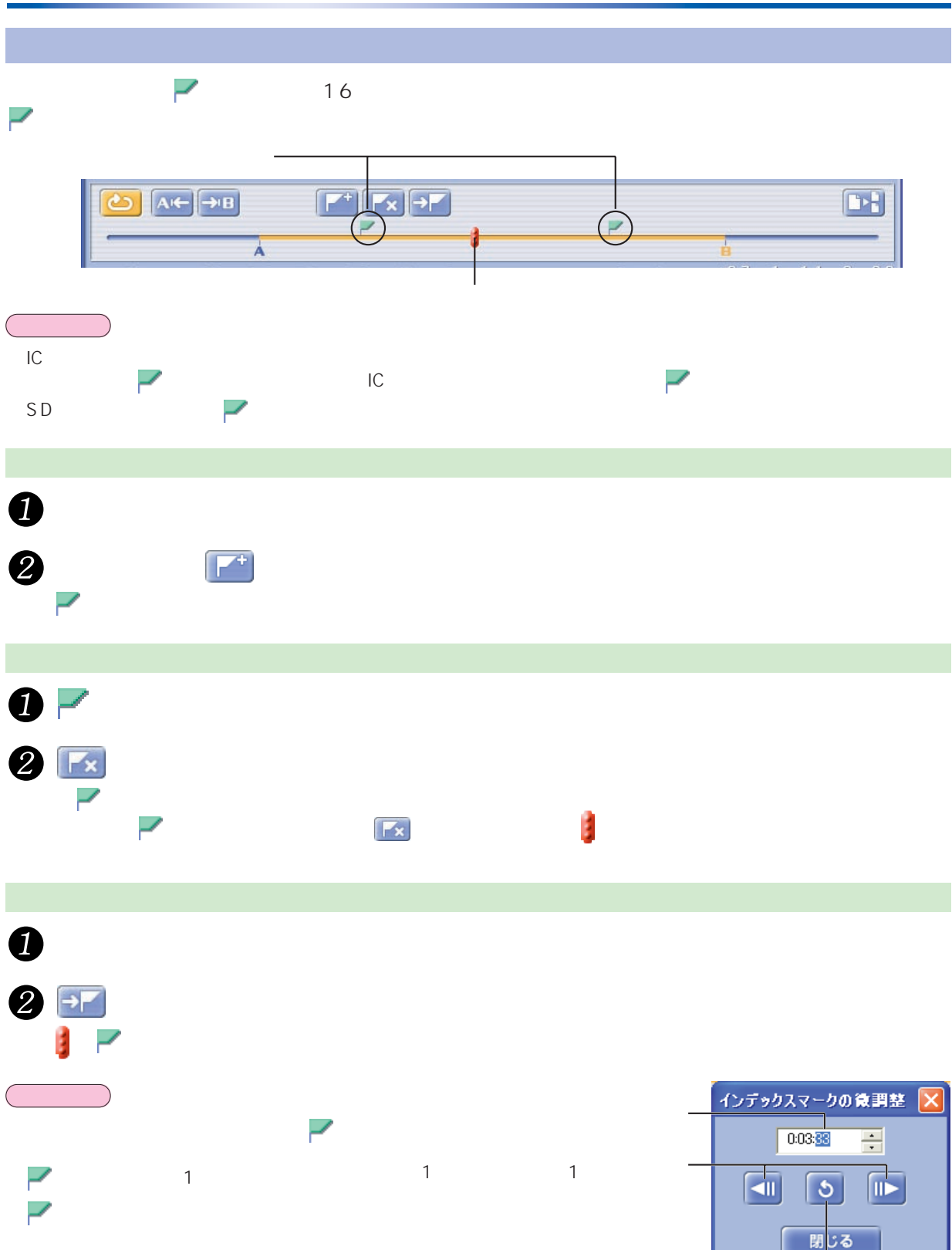

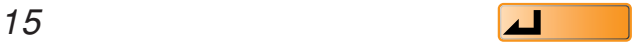

<span id="page-15-0"></span>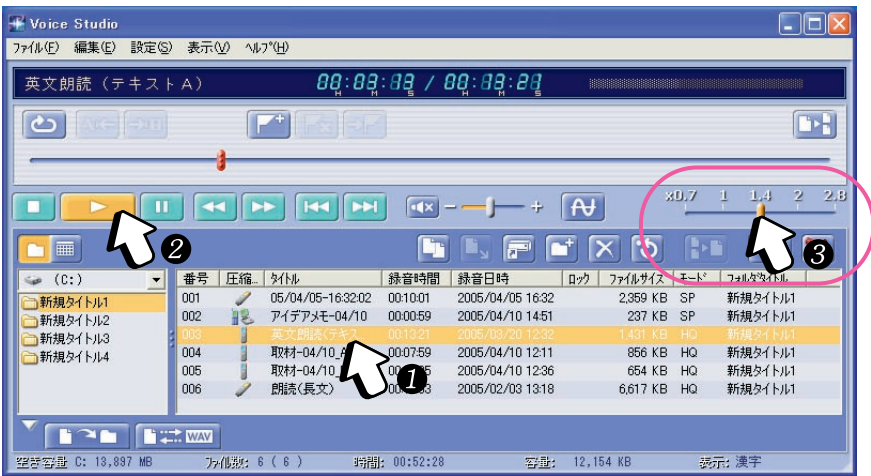

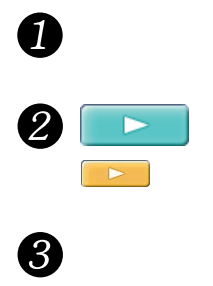

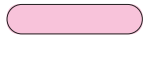

IC WAVE STRANG ARE STRANG AND THE STRANG ARE STRANGER.

<span id="page-16-0"></span>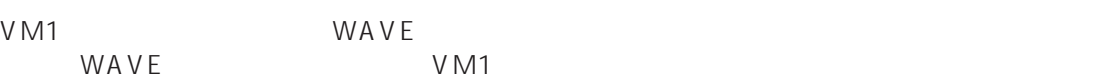

# VM1 WAVE

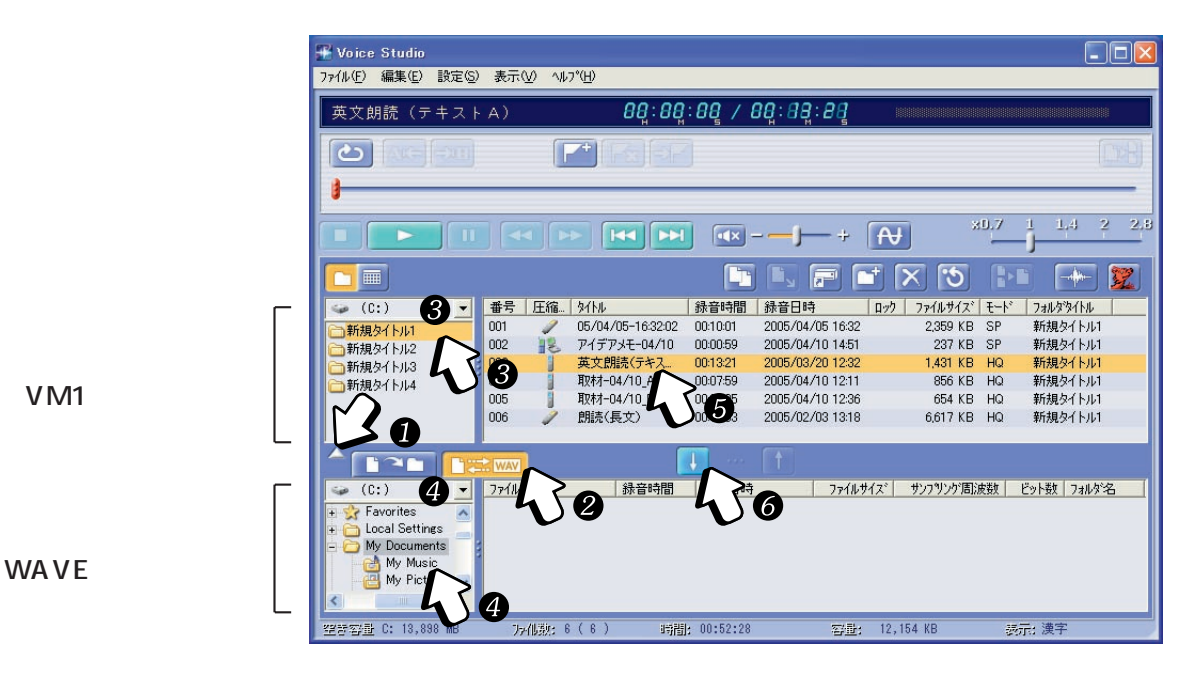

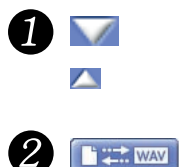

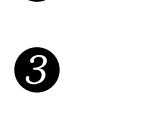

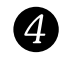

6

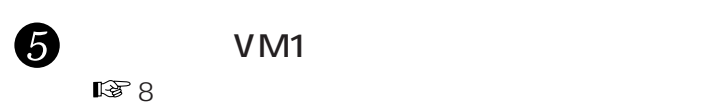

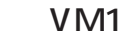

WAVE

<span id="page-17-0"></span>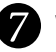

# WA VE EXECUTE TO THE STATE OF THE STATE OF THE STATE OF THE STATE OF THE STATE OF THE STATE OF THE STATE OF TH

 $IC$ 

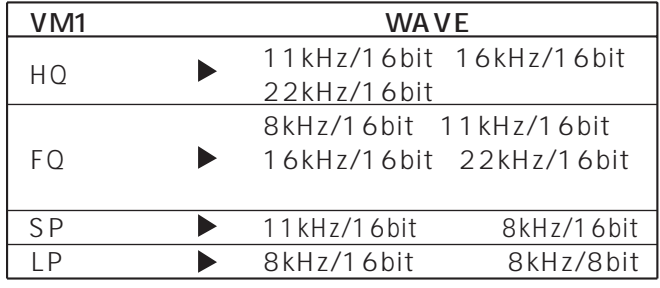

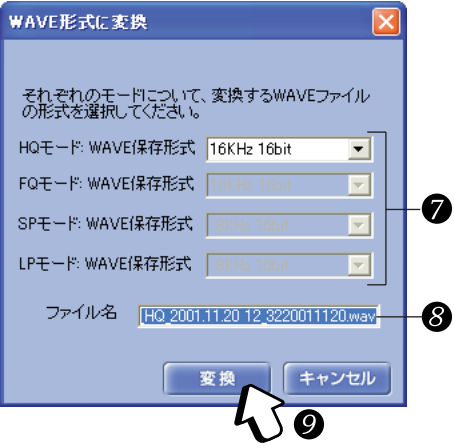

![](_page_17_Figure_5.jpeg)

![](_page_17_Figure_6.jpeg)

![](_page_17_Picture_7.jpeg)

WAVE  $WAVE$ WAVE SARAPS ARE THE TRANSPORTED SERVICE TO A STRUCK A STRUCK AND THE TRANSPORTED SERVICE TO A STRUCK A STRUCK A

![](_page_17_Figure_10.jpeg)

![](_page_17_Picture_12.jpeg)

## <span id="page-18-0"></span>WAVE VM1

![](_page_18_Picture_1.jpeg)

 $\mathbb{R}^2 \neq 2$ 

![](_page_18_Picture_159.jpeg)

![](_page_18_Figure_4.jpeg)

 $WAVE$ 

お知らせ

<span id="page-19-0"></span>![](_page_19_Picture_69.jpeg)

![](_page_19_Figure_1.jpeg)

以下の方法でフォルダー表示に戻ります。

–「表示」メニューから[フォルダ表示]を選ぶ

– をクリックする

 $\begin{array}{c} \textbf{0} \end{array}$ 

2

 $\mathbb{R}^3$ 

 $\left\vert \cdot \right\vert$ 

 $\left\vert \cdot \right\vert$ 

画5

 $\sqrt{1-\frac{1}{2}}$ 

<span id="page-20-0"></span> $SD$  VM1

![](_page_20_Figure_1.jpeg)

![](_page_20_Picture_224.jpeg)

![](_page_20_Figure_3.jpeg)

# B

<span id="page-21-0"></span>![](_page_21_Picture_1.jpeg)

![](_page_21_Picture_64.jpeg)

![](_page_21_Picture_3.jpeg)

![](_page_21_Figure_4.jpeg)

<span id="page-22-0"></span>![](_page_22_Picture_56.jpeg)

DD

 $\bullet$  $\bullet$ **おおとり** – 右クリックで表示されるメニューから[コピー]または[貼り付け]を選ぶ

 $\overline{A}$ 

– 「編集」メニューから[コピー]または[貼り付け]を選ぶ

<span id="page-23-0"></span>![](_page_23_Picture_203.jpeg)

![](_page_23_Picture_204.jpeg)

j

<span id="page-24-0"></span>![](_page_24_Picture_48.jpeg)

![](_page_24_Picture_49.jpeg)

![](_page_24_Picture_2.jpeg)

 $\Box$  IC

![](_page_24_Picture_4.jpeg)

<span id="page-25-0"></span> $\begin{array}{ccc} \end{array}$  $\mathbf 0$  $2$   $\Box$ <del>半</del> 音声ファイル波形 00:00:00 0 / 00:00:00 取材メモ-04/02 厦 5.00  $_{\rm line}$  $2.00^\circ$  $1.99$  $4.00\,$ 5.00 lans<br>A 2000 20000 10000  $\mathbf{u}$  $-10000$  $-20000$ أووووه ▣ | ព្រះមក នេះ នេះ និង<br>| ព្រះមក នេះ និង ■■じる  $\boxed{d \mathbf{x}} = \frac{d \mathbf{x}}{d \mathbf{x}} + \frac{1}{2}$ 

![](_page_25_Figure_1.jpeg)

<span id="page-26-0"></span>![](_page_26_Figure_0.jpeg)

 $/$ 

# **X + + +**

![](_page_27_Figure_1.jpeg)

<span id="page-27-0"></span>and  $\sim$  1000  $\pm$  1000  $\pm$ 

![](_page_27_Picture_2.jpeg)

<span id="page-28-0"></span>![](_page_28_Picture_70.jpeg)

 $\mathbb{R}$  32  $IC$ RR-XR  $\overline{R}$ 

 $\mathsf{IC}$ 

<span id="page-29-0"></span> $\bullet$ Voice Studio  $\mathcal{O}_\mathcal{P}$  , we can also be a set of  $\mathcal{O}_\mathcal{P}$  , we can also be a set of  $\mathcal{O}_\mathcal{P}$ ファイル(E) 編集(E) 設定(S) 表示(V) へルプ(H) - 17<br>ファイルのタイトル変更(E)<br>ファイルの多イトル自動談定(A)<br>ファイルの録音日時変更(B)  $F<sub>3</sub>$  $F4$ ファイルの削除(<u>D</u>)  $DeI$ 견 ファイルロック(L)  $Ctr|+L$  $O$ tr $|+U|$ Voice Studio メール転送形式に変換(M)... ファイル(E) 編集(E) 設定(S) 表示(V) ヘルプ(L)  $\sqrt{15}$ メール転送形式のインボート(Q). ファイルのタイトル変更(E)<br>ファイルのタイトル自動設定(A)  $F<sup>2</sup>$ ICレコーダー初期化の ファイルの録音日時変更(R)  $F4$ フォルダ(E) ファイルの削除(D) Del  $\sqrt{24h}$ 終了図  $Alt+F4$ 8  $05/04/0$ ファイルロック(L) **THE REAL PART**  $CtrI+L$  $\mathbb{L}$ Сă. イルロック解除(U)  $Ctr$   $H$ -U ー<br>メール転送形式に変換(M)...<br>メール転送形式のインボート(Q)...  $29$  $\sqrt{|\mathbf{K}||\mathbf{M}|}$  $\sqrt{4x}$  –  $-1$  + ICレコーダー初期化の **FR**  $\overline{r}$ フォルダ(E) 4 フォルダのタイトル変更(F) F2 Enter<br>
and the set of the set of the set of the set of the set of the set of the set of the set of the set of the set of the set of the set of the set of the set of the set of the set of the set of the set of the set of th | 緑音日時 フォルダの作成(N)  $Ctr$   $\vdash N$ 終了 Alt+F4 フォルダの削除(D) Del 2005/04/05 ■■■利税文1 Pル! ■ 002 ■ アイデアメモ-04/10 00:00:59 2005/04/10 おんしゃ

 $\omega$ 

 $\mathcal{O}(\mathcal{O}_\mathcal{P})$ 

<span id="page-30-0"></span>![](_page_30_Figure_0.jpeg)

<span id="page-31-0"></span>![](_page_31_Picture_0.jpeg)

 $\mathbb{R}$ まる( 38ペンテル・シーズ)」ということになる( 38ペンテル・シーズ)」ということになる[\( 38ページ](#page-37-0))」ということになっています。

![](_page_31_Figure_2.jpeg)

![](_page_31_Picture_3.jpeg)

![](_page_32_Picture_111.jpeg)

<span id="page-32-0"></span>Eメールにきょうかい

<span id="page-33-0"></span>![](_page_33_Picture_0.jpeg)

![](_page_33_Picture_1.jpeg)

**4** Voice Studio Mini Player

![](_page_33_Picture_3.jpeg)

![](_page_33_Picture_128.jpeg)

![](_page_33_Picture_129.jpeg)

e Studio Mini Player

<span id="page-34-0"></span>![](_page_34_Picture_26.jpeg)

 $\mathbb{R}^n$ 

 $\blacksquare$ 

### SD\_VOICE

<span id="page-35-0"></span>![](_page_35_Figure_2.jpeg)

![](_page_35_Picture_3.jpeg)

![](_page_35_Picture_4.jpeg)

SD\_VOICE

![](_page_35_Picture_68.jpeg)

<span id="page-36-0"></span>Œ  $\mathbf{0}$   $\Box$ タイトル設定  $\vert x \vert$ 0 サブフォルダーのタイトルを入力し、 このフォルダタイトル名で新規作成します。 別のタイトルをつけたい時は、変更の後「OK」 で確定してください。 カナタイトル New 3/1/1/5 新規タイトル5 漢字タイトル  $\subset$ キャンセル  $OK$  $\overline{\mathbf{x}}$  $\mathbf 0$  $\mathbb{R}$  , the contract of  $\mathbb{R}$ 21 はい 「いいえ」 おんしゃ かいしょう WAVE **T** 

<span id="page-37-0"></span>![](_page_37_Figure_0.jpeg)

![](_page_37_Figure_1.jpeg)

![](_page_37_Figure_2.jpeg)

*38* **b**  $\begin{bmatrix} \textbf{⊥} & \textbf{□} & \textbf{□} \end{bmatrix}$ 

<span id="page-38-0"></span>![](_page_38_Picture_56.jpeg)

 $IC$ 

<span id="page-39-0"></span>![](_page_39_Picture_66.jpeg)

 $\mathbb{R}$ 

「 」マークに切り替わります。

**おおとり** 

![](_page_39_Picture_2.jpeg)

*40* [も く じ へ](#page-2-0) 

### <span id="page-40-0"></span>Voice Studio

![](_page_40_Picture_1.jpeg)

![](_page_40_Picture_22.jpeg)

![](_page_40_Picture_3.jpeg)

![](_page_40_Picture_4.jpeg)

## <span id="page-41-0"></span>IC  $I$ <sub>C</sub>  $I$ RC  $I$   $I$ RC  $A$ DPCM2  $\prime$  $G.726$  3

![](_page_41_Picture_1.jpeg)

![](_page_41_Picture_47.jpeg)

![](_page_41_Picture_3.jpeg)

<span id="page-42-0"></span>![](_page_42_Figure_1.jpeg)

Voice Studio Ver.2.0

SD\_VOICE

 $G.726$  $824$  $999$ G.726 (例) 構成ファイル数 5分 1個  $\begin{array}{@{}c@{\hspace{1em}}c@{\hspace{1em}}c@{\hspace{$  $10$ 2個(8分24秒×1個+1分36秒×1個) 1個 20分  $\overline{1}$  $3 \t 8 \t 24 \t x \t 2 \t 3 \t 12 \t x \t 1$ 3個 6個 新規タイトル4 **TEXA TEXA WAY** 空梦容量 C: 17,878 MB 万佛数: 3 ( 6 ) 明間: 00:26:46

TRC ADPCM2 IC **おおとり** 

## CD-ROM

<span id="page-43-0"></span> $CD-R$ 

 $\mathbf 0$ 

2

 $CD-R$ 

BACKUP

### 仮想ドライブの作成 仮想ドライブ名、パスを入力してください。 仮想ドライブ名 保存データ C:¥Documents and Settings¥Default User¥My C フォルダ作成 バス  $\boxed{\begin{array}{|c|c|}\hline \textbf{w} & (\textbf{0};) & \textbf{0} & \textbf{0}\end{array}}$  $\boxed{r}$  $\overline{\mathbf{z}}$  $\begin{tabular}{|c|c|} \hline \rule{.8cm}{.4cm} \rule{.8cm}{.4cm} \rule{.8cm}{$  $\overline{\mathbf{v}}$ ■ 設定 「キャンセル」

ドライブボックスのプルダウンリストから、手順 で作

![](_page_43_Picture_71.jpeg)

![](_page_43_Figure_7.jpeg)

 $CD-R$ 

![](_page_44_Figure_0.jpeg)

![](_page_44_Figure_1.jpeg)

CD-R

<span id="page-44-0"></span>3

 $\overline{O}$ K

**REBACKUP**  $\Box$ olx ファイル(E) 編集(E) 表示(V) お気に入り(A) ツール(I) ヘルプ(H)  $\overline{\mathcal{X}}$ ● 尿る ● ● ● ● ● ● ● ● → → → → ■  $\times$ フォルダ 名前 ▲ サイズ SD\_VOICE Default User Application Data Cookies Favorites E Cocal Settings **THE DOCUMENTS**  $B$ BACKUP **B** SD\_VOICE  $S$  D\_VC001  $\left\langle \cdot \right\rangle$ 

![](_page_44_Picture_111.jpeg)

![](_page_44_Figure_4.jpeg)

![](_page_44_Picture_8.jpeg)

<span id="page-45-0"></span>![](_page_45_Figure_0.jpeg)

 $CD-R$ 

![](_page_45_Picture_75.jpeg)

CD-R<sub>c</sub>haracters and a structure of the *PR* 

2

CD-R and  $CD-R$ 

## **おおとり**

CD-R
CD-R
Voice Studio
CD-R
CD-R
CD-R
CD-R
CD-R
COME

![](_page_46_Picture_0.jpeg)

![](_page_46_Picture_1.jpeg)

![](_page_46_Picture_2.jpeg)

![](_page_46_Picture_3.jpeg)

![](_page_46_Picture_4.jpeg)

2

Voice Studio

Voice Studio

 $\mathcal{O}(\mathcal{O})$ 

 $\mathcal{O}(\mathcal{O}_\mathcal{A})$ 

<span id="page-46-0"></span>「スタート」、「コントロールパネル」を選ぶ

![](_page_46_Picture_7.jpeg)

<span id="page-47-0"></span>![](_page_47_Picture_200.jpeg)

<span id="page-48-0"></span> $Q$   $A$ 

![](_page_48_Picture_142.jpeg)

# <span id="page-49-0"></span> $Q$   $A$

 $\mathcal{L}_{\mathcal{A}}$ 

![](_page_49_Picture_31.jpeg)

<span id="page-50-0"></span>![](_page_50_Picture_90.jpeg)

<span id="page-51-0"></span>![](_page_51_Picture_84.jpeg)

http://panasonic.jp/support/audio/

#### 1003 12

### $\blacksquare$ USB

BN-SDCEP3

### **PC**

BN-SDAAP3

[ScanSoft, Inc](http://www.dragonspeech.jp) • 6.0

OS Windows XP

Microsoft Windows Windows NT DirectX Microsoft Corporation IBM PC/AT International Business Machines Corporation Intel Pentium Intel Corporation Macintosh Apple Computer, Inc. ScanSoft ScanSoft L&H L&H Dragon Dragon NaturallySpeaking DragonSpeech ScanSoft, Inc Adobe Adobe Adobe Acrobat Acrobat Reader

TM ®